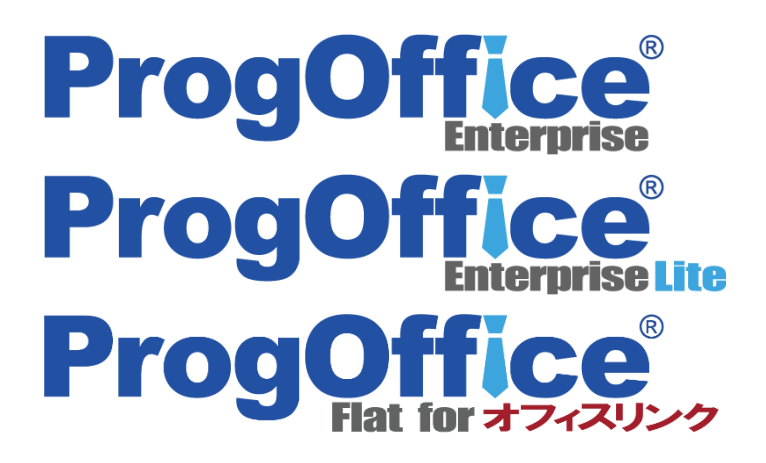

## ProgOffice Enterprise 2020年3月リリース

# **新バージョン(Ver1.13) 機能詳細**

2020年2月25日 NTTテクノクロス株式会社

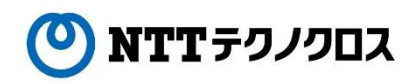

Copyright© 2020 NTT TechnoCross Corporation

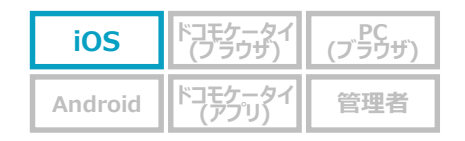

#### **生体認証でProgOfficeにログインができる!**

- ⚫ ProgOfficeへのログイン方法として、新たに生体認証を利用できるようになります。
- ProgOfficeへのログイン時に生体認証を利用することにより、パスワード入力の手間を省略できるようになります。

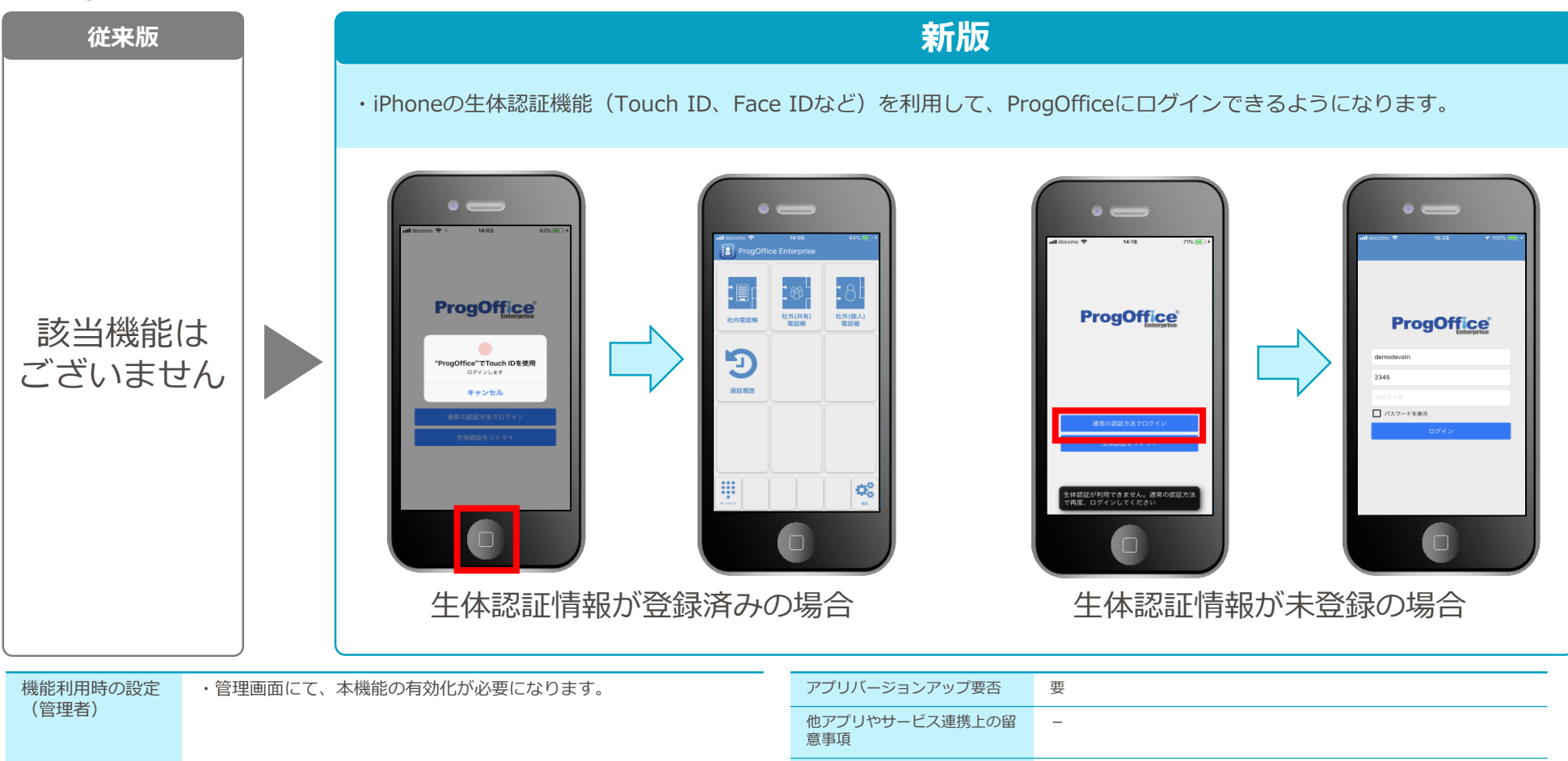

機能利用時の設定 (ユーザ) ・生体認証情報を登録しておく必要がございます。 ProgOfficeアプリ起動時に生体認証による確認画面が表示され、生体 認証によるProgOfficeへのログインができるようになります。

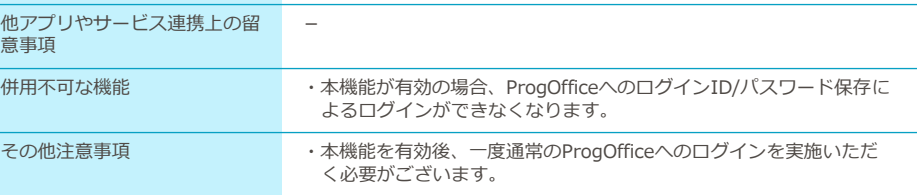

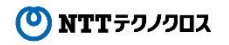

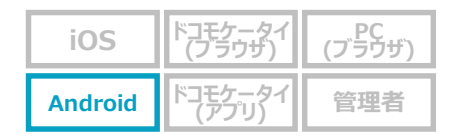

### **MDMからのアプリコンフィグ配布機能との連携で、利用デバイスを社給Androidスマホだけに限定できる!**

● 会社支給の端末のみ利用できるように制限する機能として、MDMからのアプリコンフィグ配布機能との連携が利用できるようになります。 管理者操作にてテナントパスワードを有効化すると、ProgOffice Enterpriseサービスを利用可能なクライアント端末を、MDMからProgOffice Enterpriseアプリのコンフィグを受領したAndroidスマホのみに制限できます。

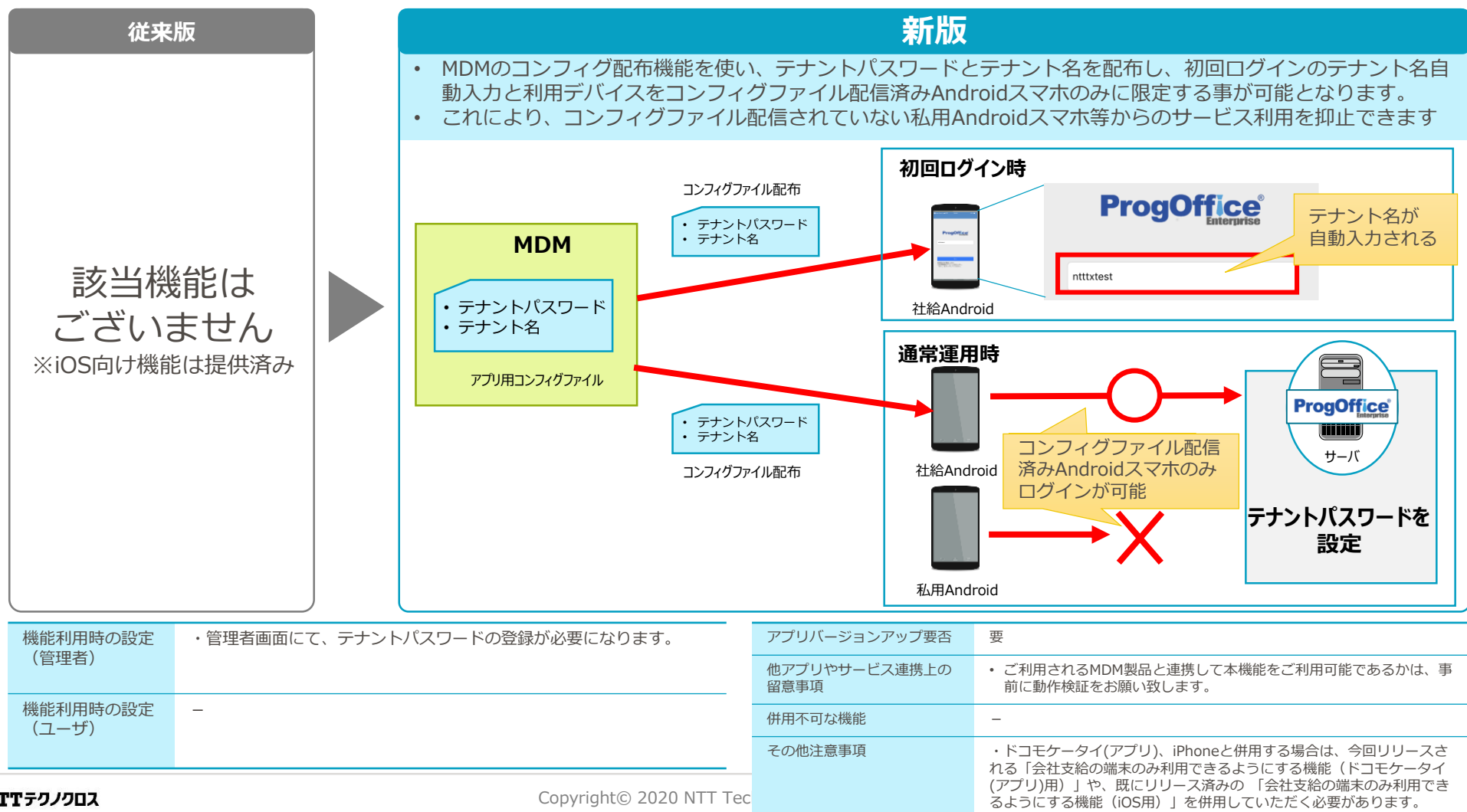

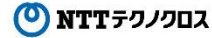

**会社支給の端末のみ利用できるようにする機能 (ドコモケータイ(アプリ)用)** 

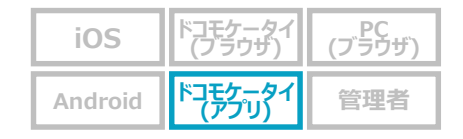

### **機体番号のホワイトリスト登録で、利用デバイスを社給ドコモケータイだけに限定できる!**

● 会社支給の端末のみ利用できるように制限する機能として、デバイス情報のホワイトリスト登録が利用できるようになります。 サーバ側で事前にアクセスを許可する端末の機体番号(IMEI(International Mobile Equipment Identity)。35ではじまる15桁の番号。)を ホワイトリスト登録することで、登録したドコモケータイ以外からのProgOfficeへのアクセスを制限できます。 ※Webブラウザ(ドコモケータイ(ブラウザ)、PC等)は制限対象外

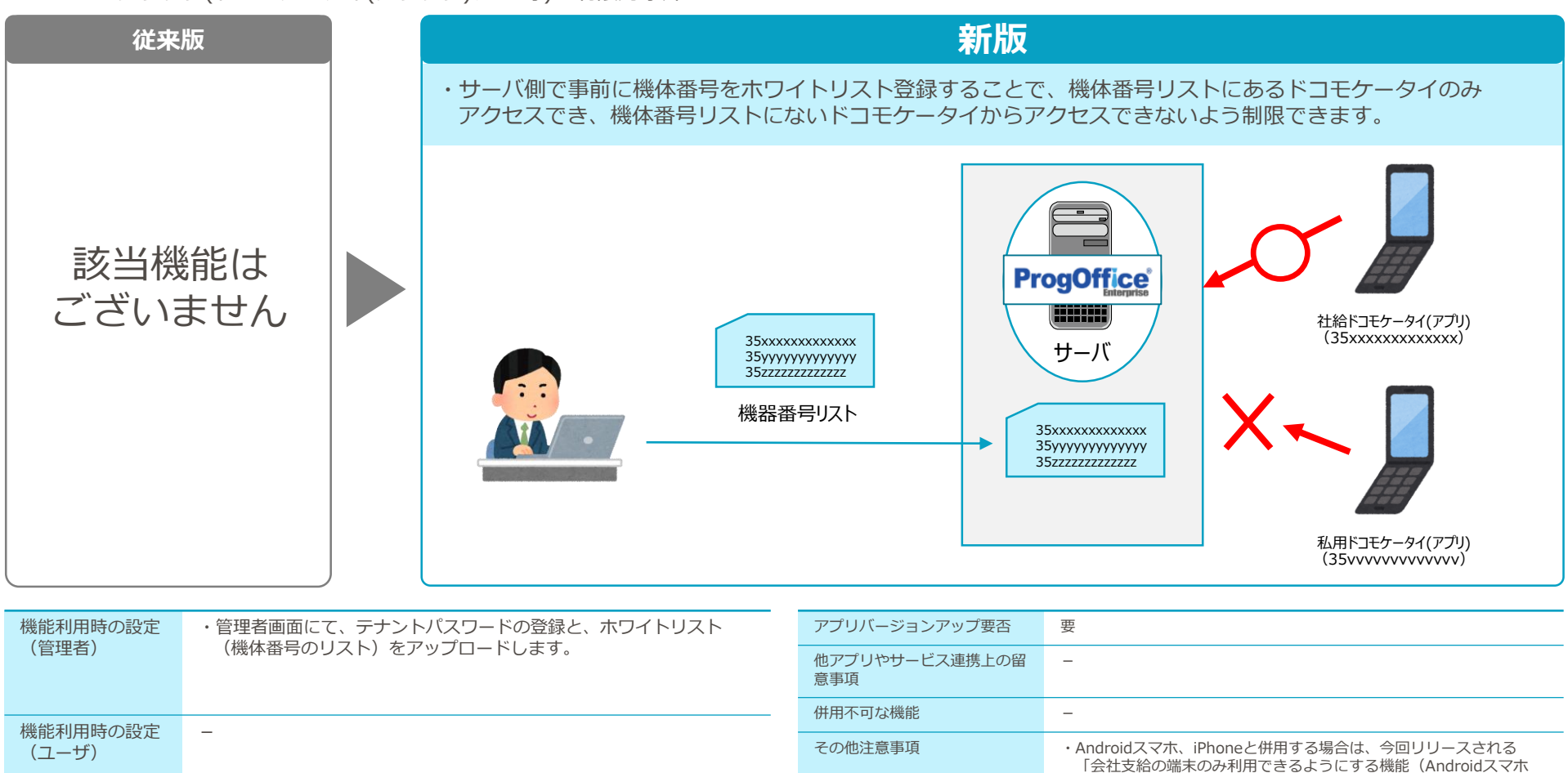

用)」や、既にリリース済みの 「会社支給の端末のみ利用できるよ うにする機能(iOS用)」を併用していただく必要があります。

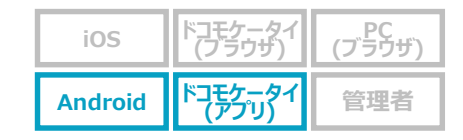

#### **Android本体の電話帳に、連絡先を自動同期できる!**

● Android本体電話帳に、ProgOffice Enterprise上の電話帳連絡先情報を自動同期することができるようになります。

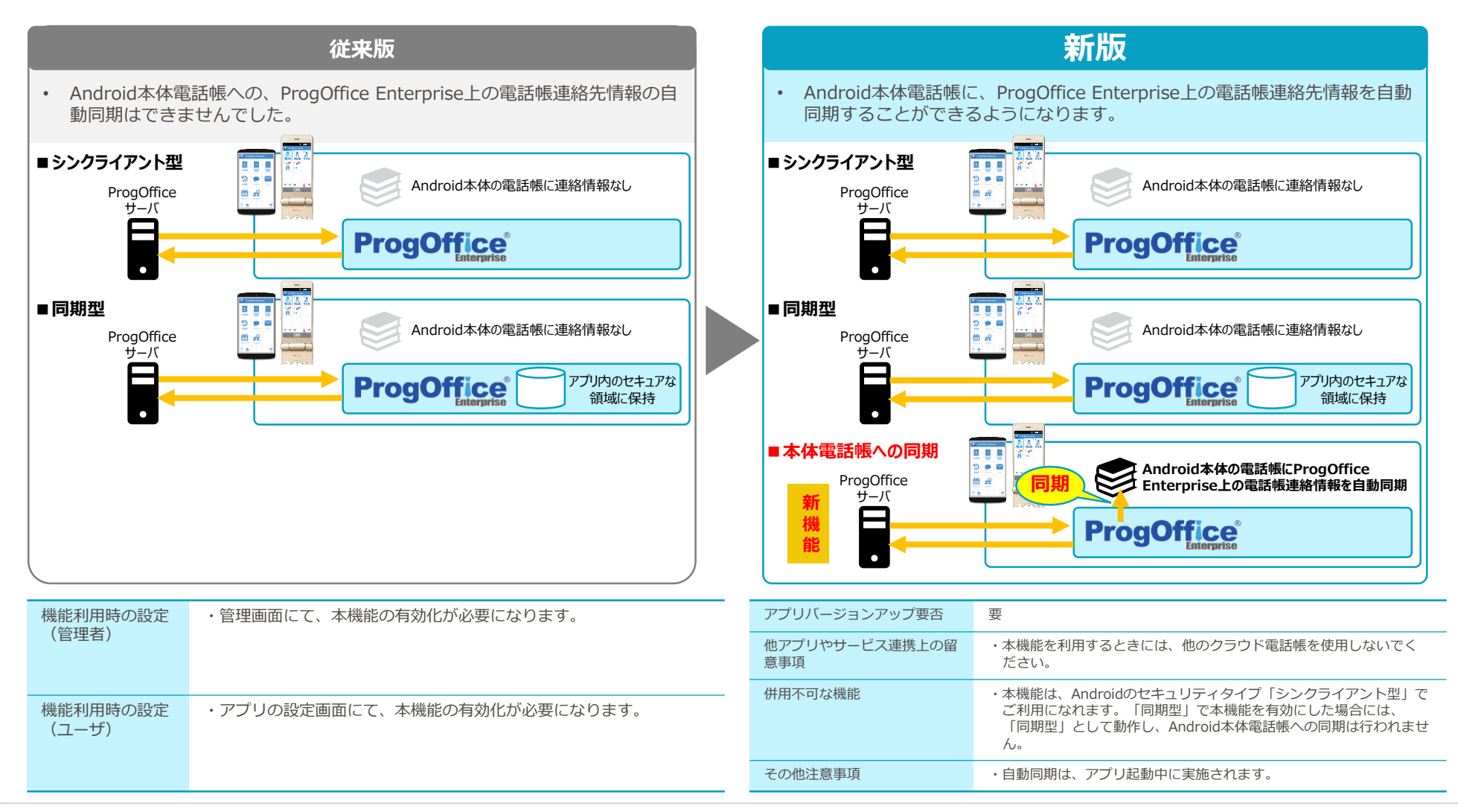

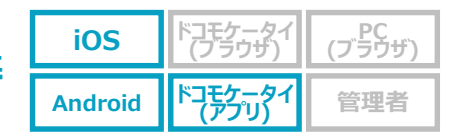

#### 1つの外線発信用プレフィックスのみを表示可能に!

● オフィスリンク連携にて、管理者設定により外線発信用プレフィックスが複数件表示される場合がありますが、オフィスリンク形態がお客様PBXタイプ の場合、1つの外線発信用プレフィックスのみを表示することができるようになります。

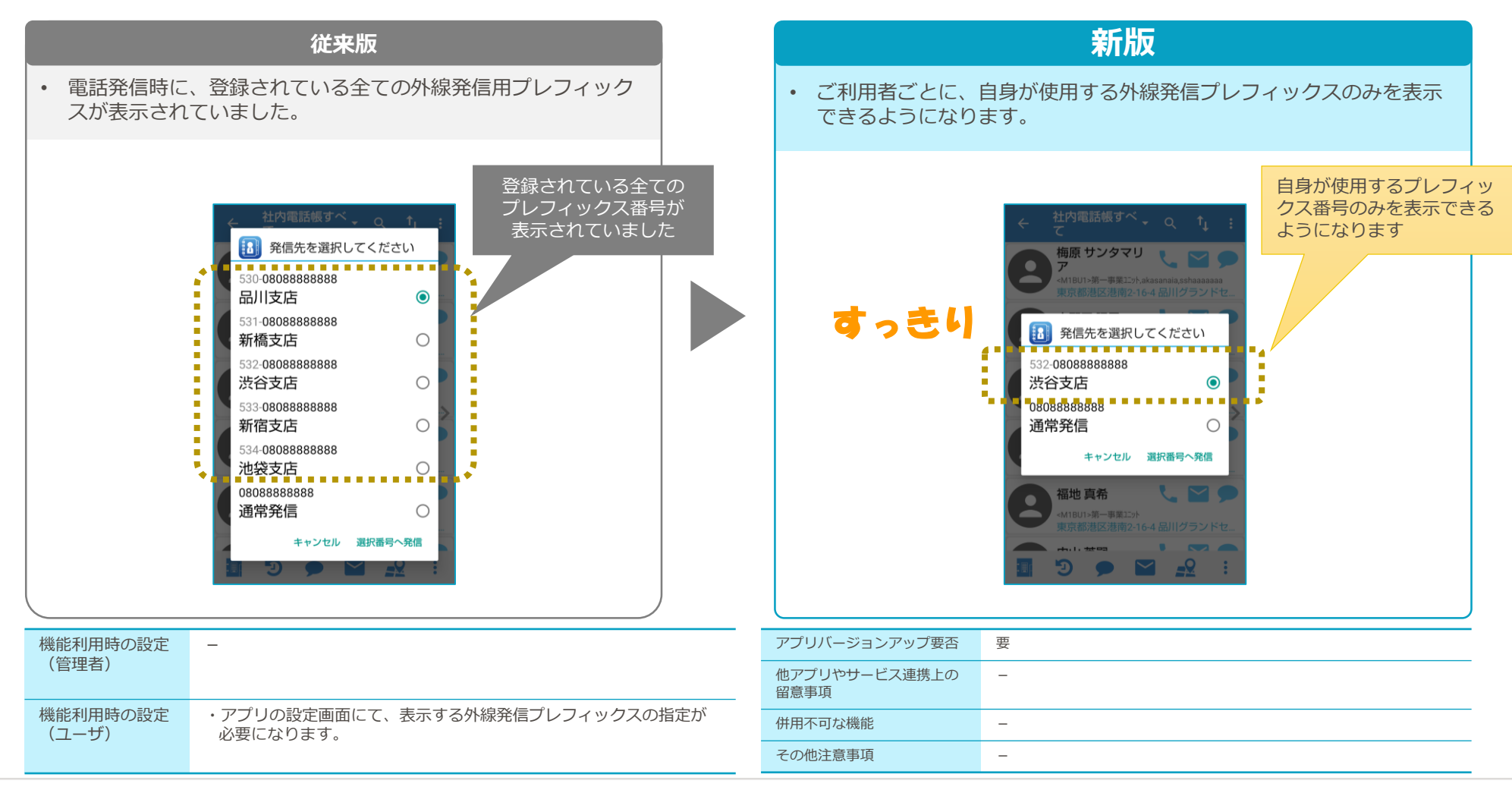

(O) NTTテクノクロス

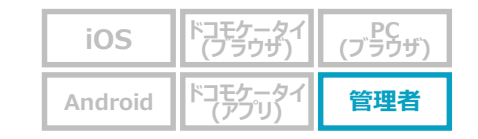

### **管理者画面の「スマートフォン設定」がわかりやすくなります!**

● 管理者画面の「スマートフォン設定」の内容を「基本設定」と「高度な設定」に分けることで、わかりやすくなります。

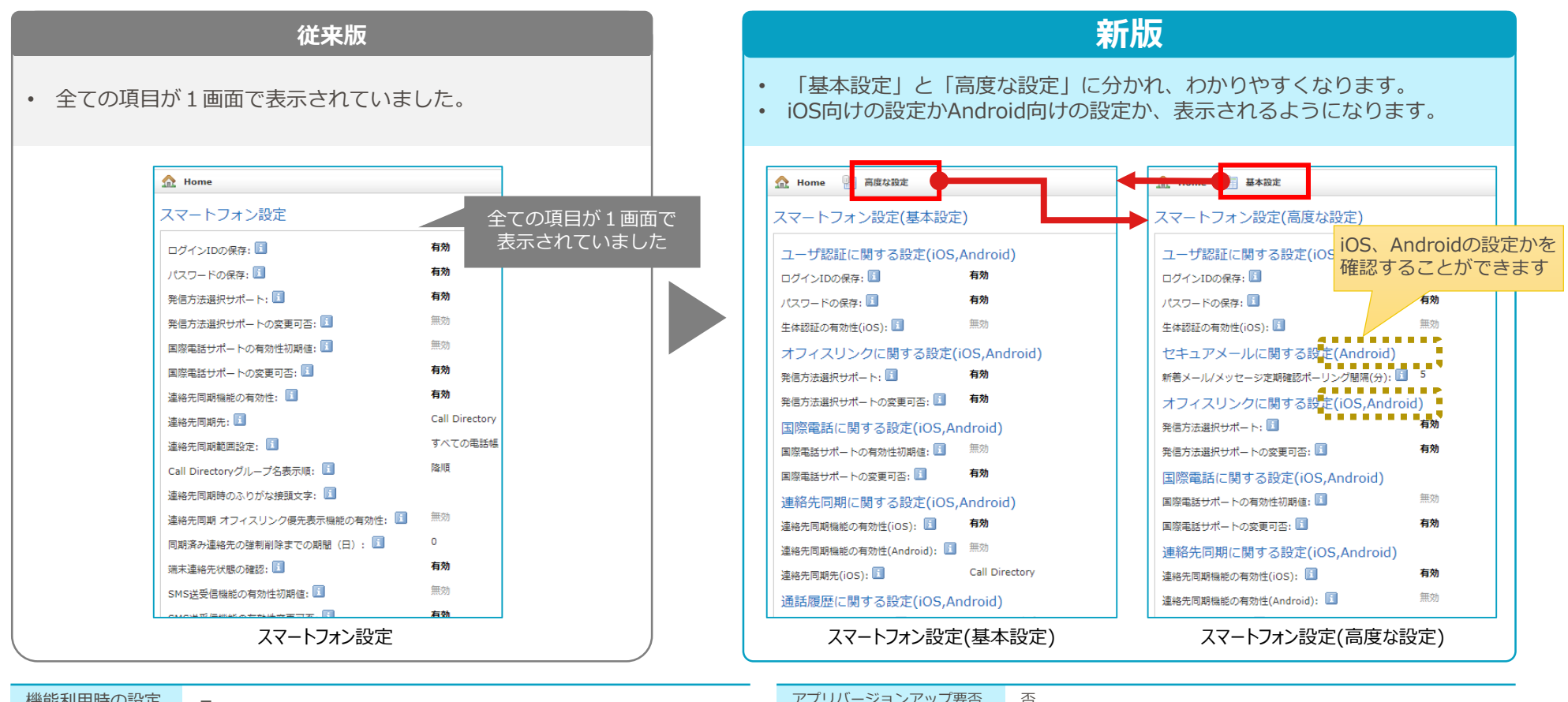

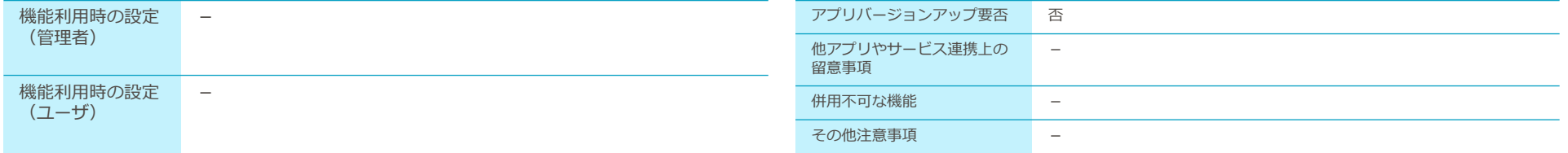

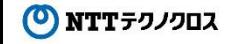